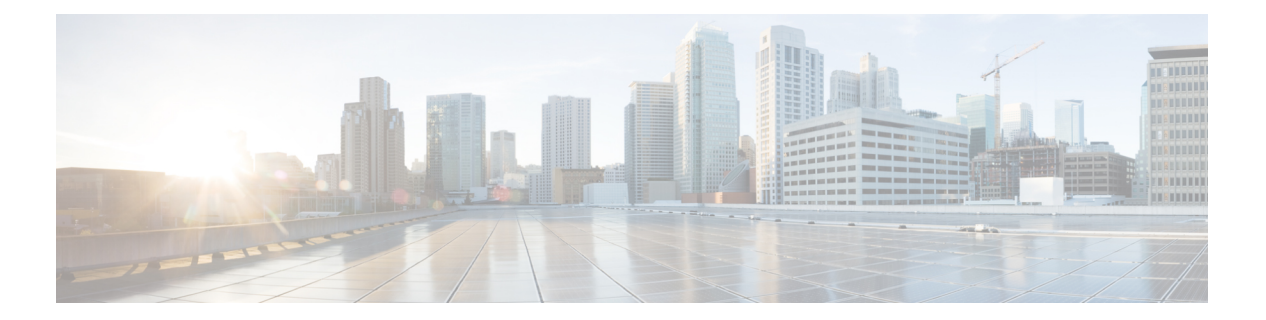

# 統計

この章では、Cisco Nexus Dashboard Data Broker の接続とコンポーネントの統計について詳しく 説明します。

リリース 3.10.1 以降、Cisco Nexus Data Broker (NDB) は Cisco Nexus Dashboard Data Broker に名 前が変更されました。ただし、GUI およびインストール フォルダ構造と対応させるため、一 部の NDB のインスタンスがこのドキュメントには残されています。NDB/ Nexus Data Broker/ Nexus Dashboard Data Brokerという記述は、相互に交換可能なものとして用いられています。

- 接続 (1 ページ)
- フィルタ (2 ページ)
- [フロー(Flows)] (2 ページ)
- 入力ポート (3 ページ)
- TCAM リソース使用率 (3 ページ)
- モニタリングツール (4 ページ)
- ポート (4 ページ)

### 接続

**[**接続**]** タブには、Nexus Dashboard Data Broker コントローラーで構成された接続のリストが表 示されます。

次の詳細の表が表示されます。

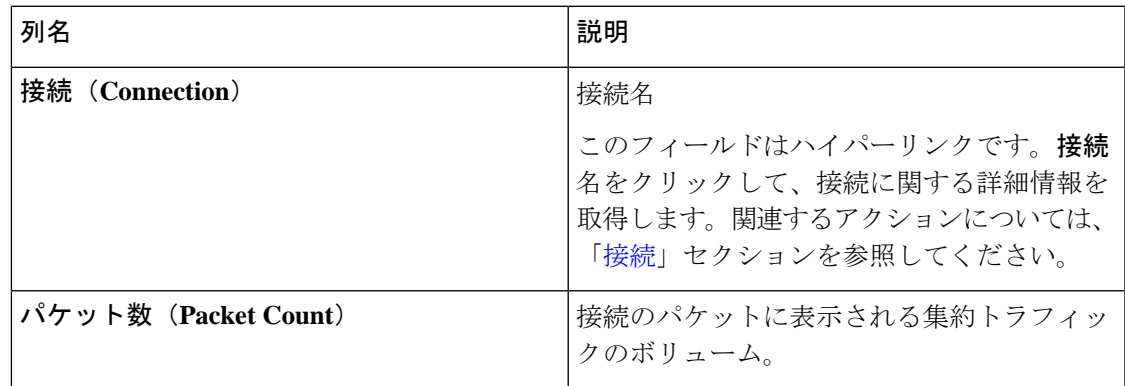

### フィルタ

**[**フィルタ**]** タブには、接続で使用されるフィルタが表示されます。

次の詳細の表が表示されます。

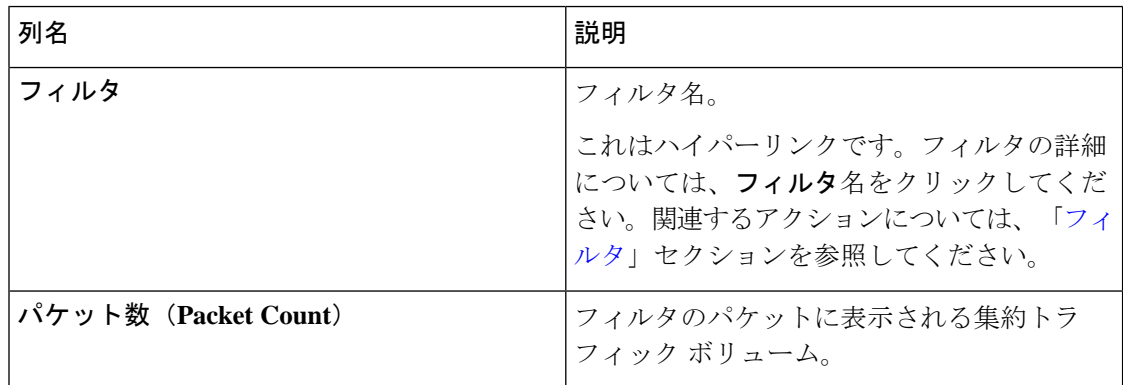

## **[**フロー(**Flows**)**]**

**[**フロー**]** タブには、NDB デバイスのデバイス フローが表示されます。

**[**デバイスの選択**]** をクリックして、フロー統計を取得する NDB デバイスを選択します。別の デバイスのフロー統計を取得する場合は、**[**デバイスの変更**]** をクリックします。

次の詳細の表が表示されます。

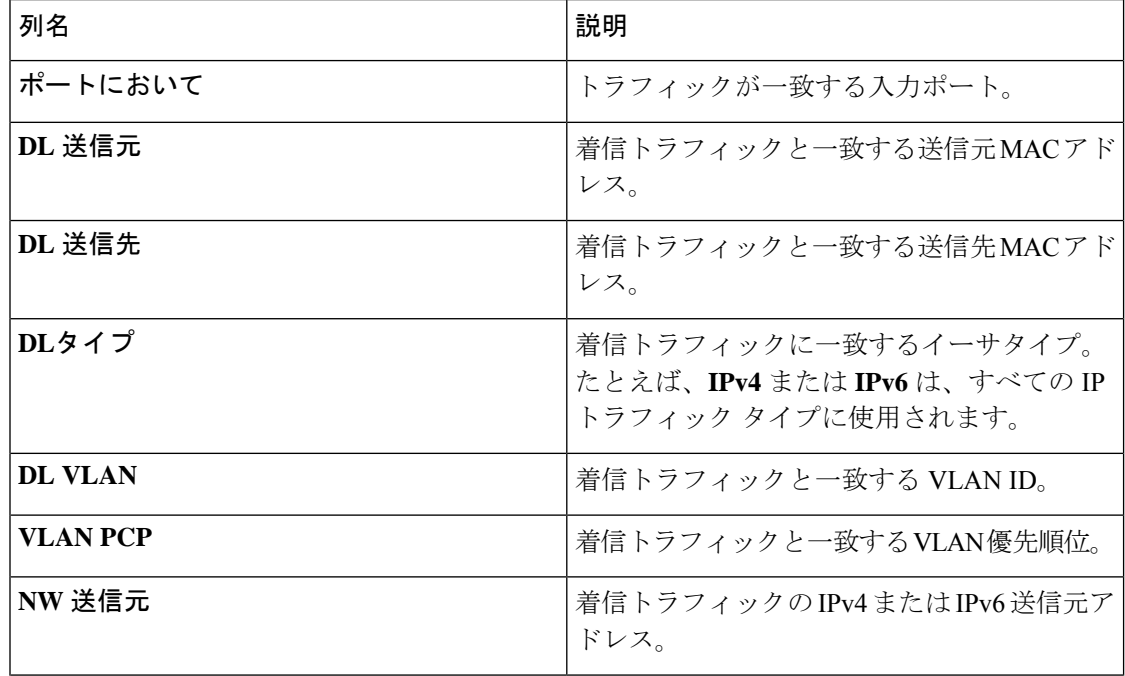

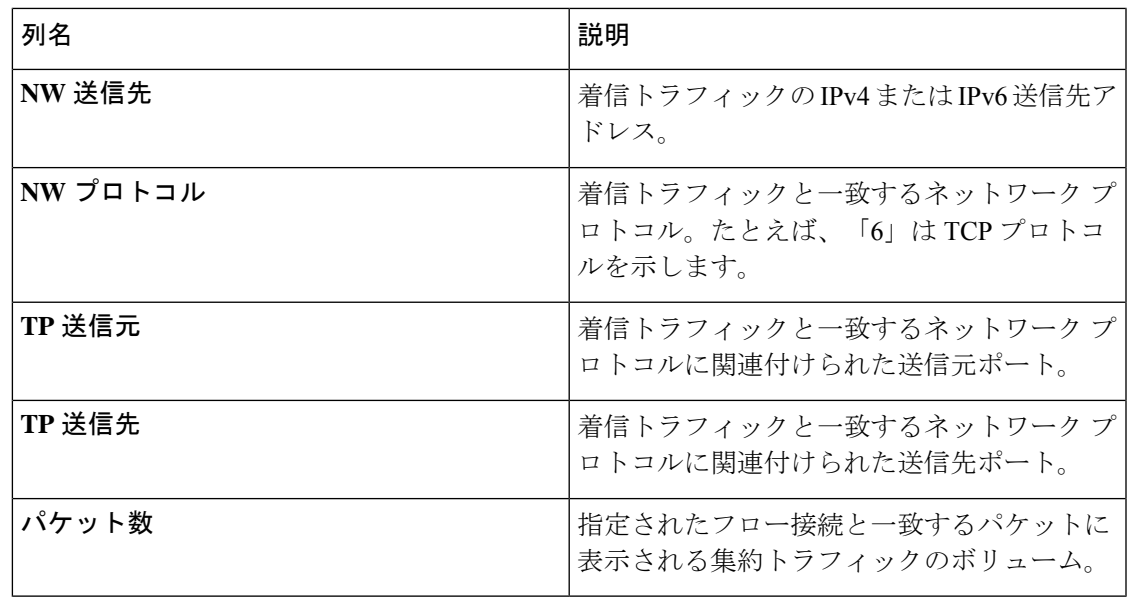

# 入力ポート

**[**入力ポート**]** タブには、NDB デバイスの入力ポートのパケット数の詳細が表示されます。 次の詳細の表が表示されます。

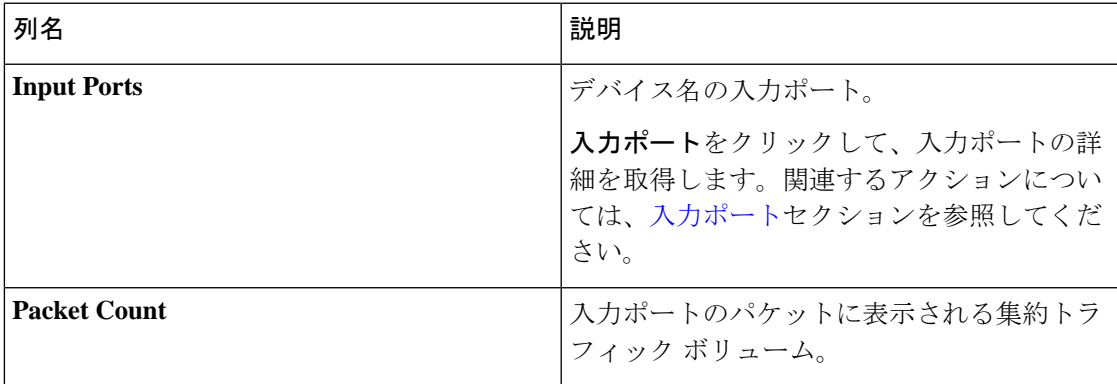

### **TCAM** リソース使用率

**[TCAM** リソース使用率**]** タブには、NDB デバイスの TCAM リソース使用率の詳細が表示され ます。

次の詳細の表が表示されます。

統計 |

### 表 **<sup>1</sup> : TCAM** リソース使用率

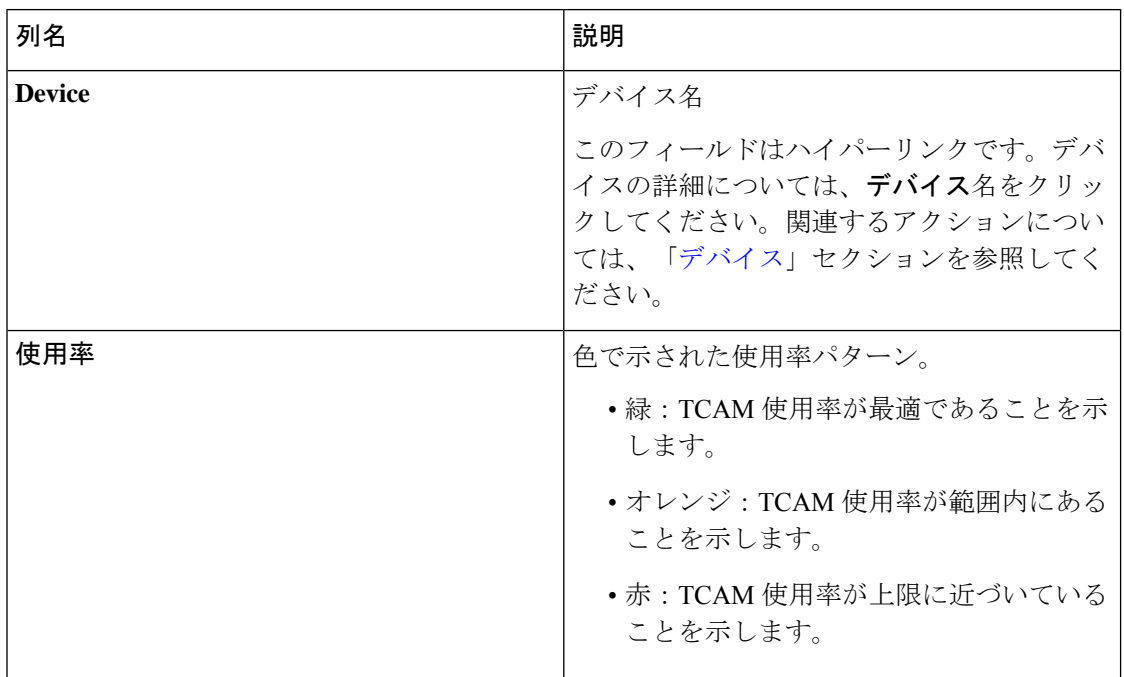

# モニタリングツール

**[**モニタリング ツール**]** タブには、NDB コントローラーに接続されているモニタリング ツール のポートが表示されます。

次の詳細の表が表示されます。

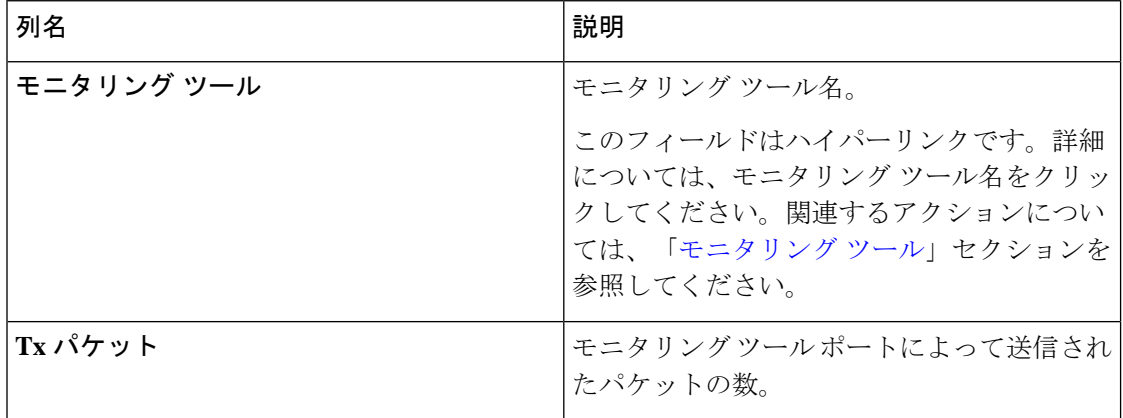

ポート

**[**ポート**]** タブには、NDB デバイスのポートの統計が表示されます。

**[**デバイスの選択**]**をクリックして、選択したデバイスのポートの詳細を取得します。**[**デバイス の変更**]** をクリックして、別のデバイスを選択します。

次の詳細の表が表示されます。

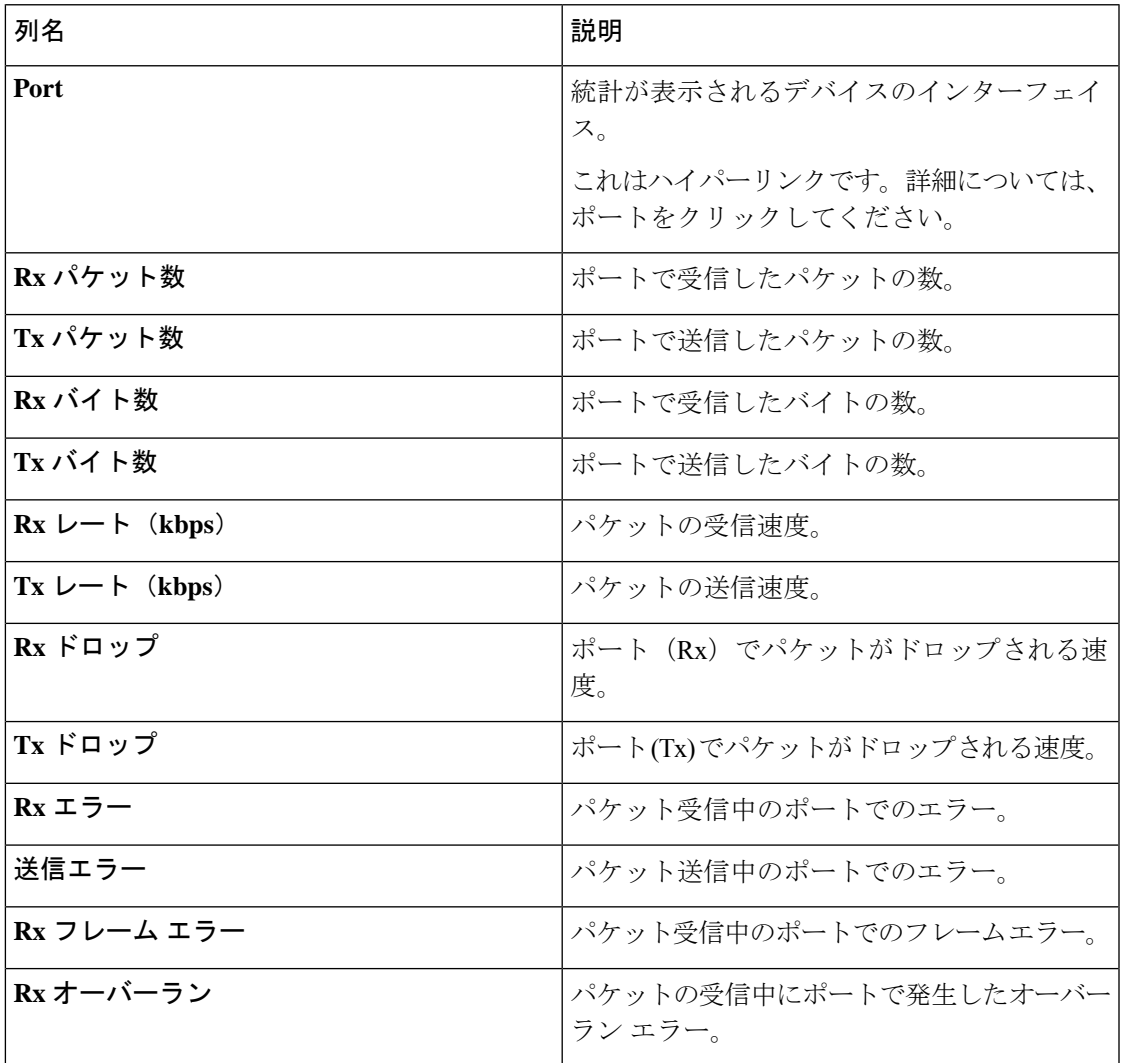

**[**アクション**]** > **[**ポートのクリア**]** をクリックして、選択したデバイスの統計データをクリアし ます。

 $\mathbf{l}$ 

**6**

翻訳について

このドキュメントは、米国シスコ発行ドキュメントの参考和訳です。リンク情報につきましては 、日本語版掲載時点で、英語版にアップデートがあり、リンク先のページが移動/変更されている 場合がありますことをご了承ください。あくまでも参考和訳となりますので、正式な内容につい ては米国サイトのドキュメントを参照ください。